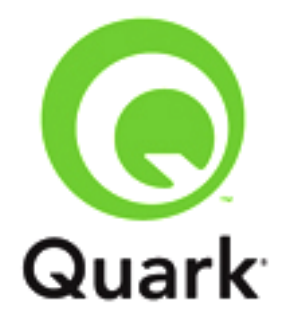

# **Platform 2015 – April 2016 Update**

**Known and Resolved Issues**

**Last updated: 4/1/2016**

#### Table of Contents

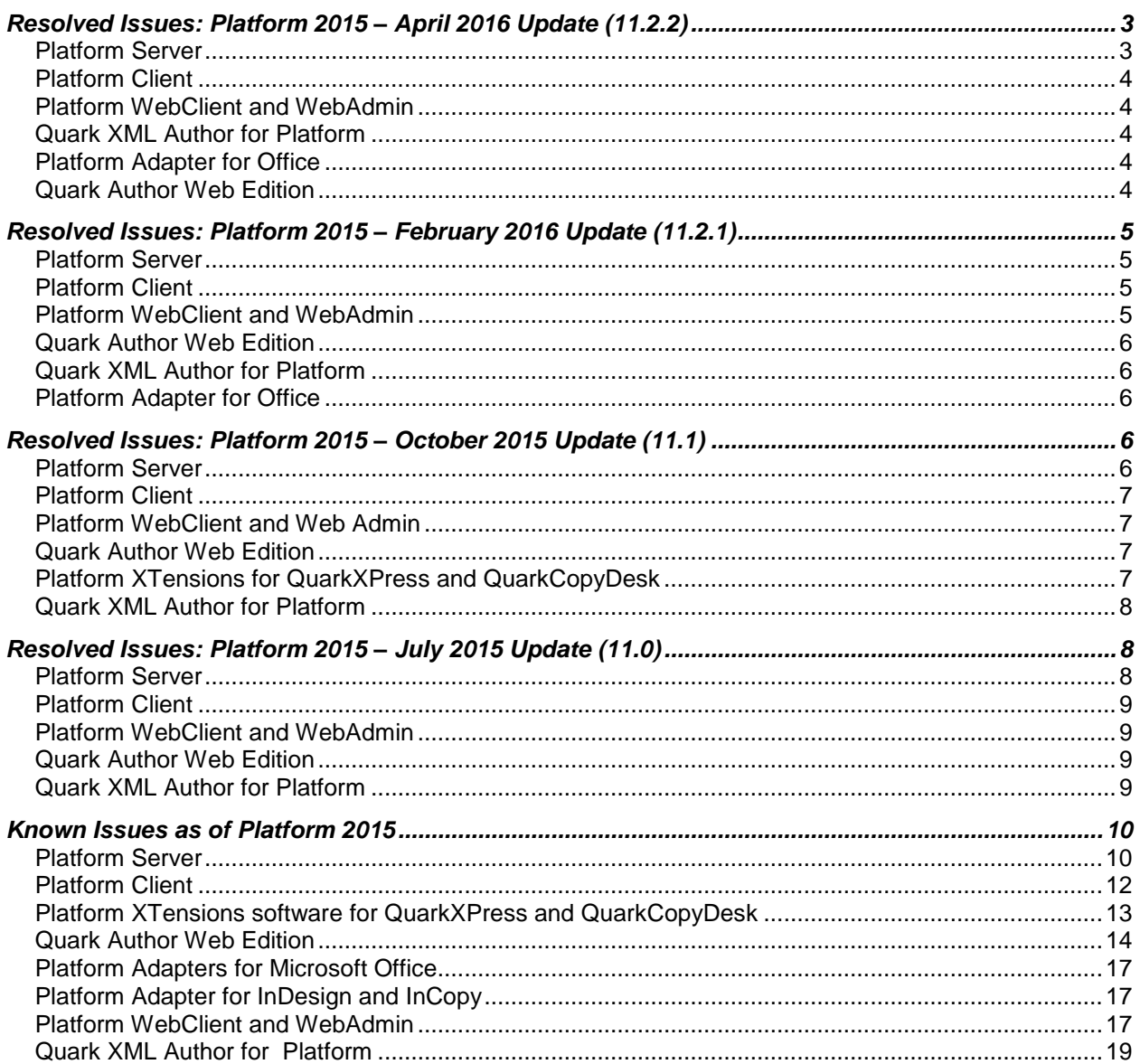

# <span id="page-2-0"></span>**Resolved Issues: Platform 2015 – April 2016 Update (11.2.2)**

Following is a list of issues resolved in the April 2016 update of Platform 2015. Note that the following is not an exhaustive list of all fixes in this version.

### <span id="page-2-1"></span>*Platform Server*

- **RESOLVED:** Excel charts opened from Platform server in Excel (using the Office Adapter) or imported as PDF in a Smart Document are rendered with extra margin space. (206606)
- **RESOLVED**: Assets locking is not working in a multi-server set up, The same asset can be edited by more than one user at a time from different nodes. (250772)
- **RESOLVED**: There is no support for advanced domain tree operations via the API. (255862)
- **RESOLVED:** If you execute any request using the **sessionFacade** with the http method **Options**, a response status of 200 is returned, instead of an exception. (255863)
- **RESOLVED:** The server is unable to detect the **mimetype** of custom XMLs because of the **wrapLength** property. (255865)
- **RESOLVED:** The user is unable to get a chart from a XLSB file by using the **getChartByStream** API call. (255870)
- **RESOLVED**: The value of the **activityName** property is not being honored when it is given as an attribute, but works fine as a separate tag. (256034)
- **RESOLVED:** While using the **checkInWithRelations** API call, if a new child asset is also being checked-in along with its parent asset, the old relation IDs are being ignored. (256035)
- **RESOLVED:** Messages are being published prior to completion of the transaction (before committing into database) while using the **checkInNewWithRelations** API call. (256036)
- **RESOLVED:** When using the **checkInNewWithRelations** API call with 10 assets, a **Deadlock** exception is thrown. (256037)
- **RESOLVED:** The REST request based caches flushing mechanism is not working, caches are not being updated when using the REST request based flushing mechanism in a multi-server environment. (256062)
- **RESOLVED:** On a system with two QPP nodes, domain values added to a domain in one node are not visible on both nodes. (256066)
- **RESOLVED:** On a system with two QPP nodes, content types added to a domain in one node are not visible on both nodes. (256071)
- **RESOLVED**: Pie chart labels overlap the chart area when some Excel charts are exported as PDF from Excel with the Excel Adapter. (251208)
- **RESOLVED**: Small vertical rule is missing when exporting a chart as PDF from Excel with the Excel Adapter. (251246)
- **RESOLVED**: Lines in Excel charts are broader than in Excel when publishing it via Aspose. (251388)
- **RESOLVED:** Creating a script in Script Manager with a name longer than 32 characters results in a **SCRIPT\_NAME\_TOO\_LONG** error, but you can rename an already existing script with a name of up to 256 characters. (256543)

**RESOLVED:** Script Manager does not work in a multi-server/cluster environment. (256731)

## <span id="page-3-0"></span>*Platform Client*

**RESOLVED:** The archive functionality is not working, manually inputting a path for archiving results in an error after execution. (256291)

## <span id="page-3-1"></span>*Platform WebClient and WebAdmin*

- **RESOLVED**: The **Date & Time** attribute does not adjust for the machine time zone and can be out of sync across clients until user logs-in again. (251620)
- **RESOLVED**: Assets are getting locked when a user without an **Edit Attributes** privilege opens the **Edit Attributes** dialog. (256233)

## <span id="page-3-2"></span>*Quark XML Author for Platform*

- **RESOLVED:** Numbering in numbered list does not restart in publishing. (189317)
- **RESOLVED:**. The **Connection String** specified in the Platform Adapter configuration is not honored with **Single Sign On** if the XA platform adapter is launched when the **Perference.dat** file is absent. (249658)

## <span id="page-3-3"></span>*Platform Adapter for Office*

**RESOLVED:** Support for .xlsb has been added in the Excel Adapter. (251497)

## <span id="page-3-4"></span>*Quark Author Web Edition*

- **RESOLVED:** Users are unable to navigate to a URL by clicking on a hyperlink on the canvas. (256259)
- **RESOLVED:** Buttons for undo and redo are shown active even when there is no content to undo or redo. (256556)
- **RESOLVED:** The find change functionality is not working as expected when tracking is enabled during a search. (250470)
- **RESOLVED:** After performing an **Undo** operation in a section, the cursor is moving to the beginning of the document body instead of staying in the section. (250473)
- **RESOLVED:** Attribute values in the **Check In** dialog are not getting populated when specifying the **xpath** in the attribute mapping settings. (251139)
- **RESOLVED:** Footnotes and Endnotes in Smart Documents are not being shown when previewing in or publishing to HTML. (251461)
- **RESOLVED:** An alert for unsaved changes is shown when closing the browser window after checking out a document even when no changes have been made to the document content. (256642)
- **RESOLVED**: The document is corrupted if the **Delete** key is pressed in an empty paragraph preceding a section if the default text for a previous section body was empty in the RNG file. (256675)

# <span id="page-4-0"></span>**Resolved Issues: Platform 2015 – February 2016 Update (11.2.1)**

Following is a list of issues resolved in the February 2016 (11.2.1) update of Platform 2015. Note that the following is not an exhaustive list of all fixes in this version.

# <span id="page-4-1"></span>*Platform Server*

- **RESOLVED**: Quark Author Web Edition is incorrectly adding an extra column to a table when inserting from Excel. (212078)
- **RESOLVED:** Discrepancies in Rendition of some charts have been addressed in this release (Issues related to Height/Width of Charts not maintained, Borders/Transperancy/Subscript/Colors not shown properly, shapes of the series line not shown properly etc). (235445, 217576, 217609, 217888, 218575, 218574, 219546, 219677, 220250, 220254, 220255, 220256, 220607, 220646, 220649, 220652, 220660, 220673, 220725, 220727, 220948, 221060, 221303, 221304, 221305, 235444)
- **RESOLVED:** User is unable to override the "Change Collection of Checked-in Asset" privilege in the workflow/status settings. (220239).
- **RESOLVED:** During a silent installation, the Platform server is installed in the default location even when the path specified in the setup.xml file is another one. (219383)
- **RESOLVED**: An **Undefined variable "selected Asset.assetID"** error message is thrown when the user attempts to use the **Sent To** action. (249970)
- **RESOLVED:** SOAP clients are unable to log on to Platform server with **hostname**. (249688)
- **RESOLVED:** The QLA host name is truncated after 15 characters in the Platform server installer. (249390)
- **RESOLVED:** Publishing: From Excel Adapter, export as Structure table of Smart table is not working correctly if the range selected has a hidden column in it. (250041)
- **RESOLVED:** If in the source Excel, the content of a cell extends beyond that of the column width, a Table exported as a Structured Table shows extra columns**.** (219565)

# <span id="page-4-2"></span>*Platform Client*

- **RESOLVED**: The user is unable to Check/Uncheck the **Is template** attribute in Desktop Client. (203863)
- **RESOLVED:** The user is unable to check in the new asset with user having the overridden role. (218010)
- **RESOLVED**: Incorrect statuses are shown at the group node if multiple assets from different collections are selected and the Status Transition is defined. (219581)
- **RESOLVED**: *(Mac OS X only):* The user in unable to export search results with expanded view for asset. (213822)
- **RESOLVED**: While publishing, the name of the custom publishing channel defined should be shown in QPP client instead of the ID of the channel. (207106)

# <span id="page-4-3"></span>*Platform WebClient and WebAdmin*

**RESOLVED**: Workspace UI extension does not support role based configuration. (218264)

 **RESOLVED:** The user is unable to create a search using two conditions if one of the conditions is **Asset Matches Search** and the second is either **Asset Matches Search** or **Asset Does Not Match Search**. (219543)

## <span id="page-5-0"></span>*Quark Author Web Edition*

- **RESOLVED**: Endnotes and Footnotes are not shown in previews if they are inserted inside a table. (212146)
- **RESOLVED:** Cutting and pasting figures into Tables results in a loss of the **bodydiv** type='figure'. (218793)
- **RESOLVED:** A document becomes corrupted if the focus is not on editor windows while checking out a Smart Document. (219672)

## <span id="page-5-1"></span>*Quark XML Author for Platform*

- **RESOLVED:**. Metadata entered in the check in form for previous document check ins are being retained for subsequent document check ins. (220484)
- **RESOLVED:** Cross references to the same document are appearing in the task pane. (219117)

## <span id="page-5-2"></span>*Platform Adapter for Office*

- **RESOLVED:** Platform features will not work for unsupported Excel formats, the adapter allows configuration of specific file types only, by default "xlsx,xlsm,xltx,xlsb" and disallows features on any other file types, (219130)
- **RESOLVED**: Smart content option is not showing in the **Context** menu in **Page Break** view. (249582)

# <span id="page-5-3"></span>**Resolved Issues: Platform 2015 – October 2015 Update (11.1)**

Following is a list of issues resolved in the October 2015 (11.1) update of Platform 2015. Note that the following is not an exhaustive list of all fixes in this version.

## <span id="page-5-4"></span>*Platform Server*

- **RESOLVED**: If you publish an Excel file containing a table with hidden rows, to **html/xhtml,** the hidden rows are visible in the **html/xhtml** output. (184968)
- **RESOLVED**: The **Collection View** for any search/assignments does not work for any user who has access to a collection from more than 1 group. (213170)
- **RESOLVED:** A null pointer exception is thrown due to a database metadata initialization error. (216469)
- **RESOLVED:** Revisions are not restored properly by archive restore for minor versions if the minor versions go beyond 1.10. (217099)
- **RESOLVED:** In some Excel charts imported into a smart document as PDF or opened with the Excel Office Adapter, the header in the chart is overlapping the content. (206605).
- **RESOLVED:** The user cannot control the number of pages shown in a preview of BUSDOC document types. (215286)
- **RESOLVED**: Restoring an asset fails if the asset has been checked in with only a minor version. (215885)
- **RESOLVED:** The *sourceuri* parameter can be exploited to read files off of the application server using XXE. (216318)
- **RESOLVED:** The workspace client throws a JavaScript error when trying to navigate to content type in the Revision Controls tab. (215534)
- **RESOLVED:** Publishing of the chart is rendered with discrepancies in Excel Adaptor/QAWE. (207367)
- **RESOLVED**: A # sign is appearing in the tables when rendering Excel tables. (213734)
- **RESOLVED**: Unable to update the status overridden privileges for a content type. (207445)

### <span id="page-6-0"></span>*Platform Client*

- **RESOLVED:** While publishing, the channel ID is shown in Platform instead of the channel name. (207106)
- **RESOLVED**: *(Windows only):* If an attribute is defined as a multi-valued attribute, then the use of a "/" in Domain values is breaking the Domain Value while selecting it. (216110)
- **RESOLVED**: The Platform Client installer does not allow you to install the application on a machine on which Microsoft .Net 4.6 is installed by default. (216804)

## <span id="page-6-1"></span>*Platform WebClient and Web Admin*

- **RESOLVED**: The asset name is truncated after check in if the asset name contains an ampersand. (213939)
- **RESOLVED**: In a German language environment the Platform starting page does not work. (216320)

#### <span id="page-6-2"></span>*Quark Author Web Edition*

- **RESOLVED:** The user is unable to overwrite tracked insertions and deletions done by another user. (183635)
- **RESOLVED:** The Editor's status bar does not show **Saved** status the first time **Save Revision** is performed for a Smart Document. (215146)
- **RESOLVED:** The German translation for **Insert Figure** is incorrect. (215478)
- **RESOLVED:** Updated footnote/endnote text is not shown in the footnote pane when editing the same note more than once from the pane (a refresh issue). (216662)
- **RESOLVED:** *(Chrome only):* The user cannot copy text from a read only checked out Smart Document. (217353)
- RESOLVED: A Conref attribute, if added to a paragraph element inside a table cell, was not getting honored and the paragraph was being removed (217470)

## <span id="page-6-3"></span>*Platform XTensions for QuarkXPress and QuarkCopyDesk*

**RESOLVED:** Multi Page PDF import is not working. (213269)

- **RESOLVED:** *(Mac OS X only):* When changing a component type, the component name is getting changed as per the selected component type, but the component name is appearing in English even when Platform was launched in another localized language. (216511)
- **RESOLVED**: There are incorrect values in the callback parameters for an **XTPostArticleAttachRec** call. (217728)

## <span id="page-7-0"></span>*Quark XML Author for Platform*

- **RESOLVED:** Validation EI execution using content validation framework is very slow. (217693)
- **RESOLVED:** *(Windows only):* The user is unable to check in a new asset from XA, if the user has the overridden role. (203193)
- **RESOLVED:** If the user opens an XA document, saves to server and then attempts to switch to any Word application, an exception is thrown. (217393)
- **RESOLVED:** There is no ability to show a collection path of the components in the **References** tab of the **Smart Document** pane. (214276)

# <span id="page-7-1"></span>**Resolved Issues: Platform 2015 – July 2015 Update (11.0)**

Following is a list of issues resolved in the July 2015 (11.0) update of Platform 2015. Note that the following is not an exhaustive list of all fixes in this version.

## <span id="page-7-2"></span>*Platform Server*

- **RESOLVED:** When you import Pie charts from Excel sheets, the values in the data labels are incorrect. (192033)
- **RESOLVED:** Incorrect colors are being displayed in the **Preview** pane for a PDF. (192864)
- **RESOLVED:** The Platform Web Client cannot handle domain attributes containing many values. (198308)

When a domain attribute contains more than 500 elements the following can occur:

- 1. It will take a long time to display the drop-down menus used to select or change the value of a domain attribute.
- 2. Browsers will display warnings about long running scripts.
- 3. Browsers crash.
- **RESOLVED:** When dragging and dropping domain attributes onto a newly created domain, some attributes will be duplicated. (204846)
- **RESOLVED:** Charts are not appearing when imported from an Excel sheet. This is happening in XML Author as well as Web Author. (205787)
- **RESOLVED:** The values of the attributes are not shown correctly if there are any attributes that have no value. (207714)
- **RESOLVED:** You are unable to duplicate a workflow in some Oracle databases. (210074)
- **RESOLVED:** System performance is extremely slow when adding a value to a domain that already contains a large number of values (~2000). (211271)
- *(Document Specific)* An exception occurs when you insert a table from an Excel file if the **Save**

**as New Asset** option was selected. (183128)

#### <span id="page-8-0"></span>*Platform Client*

 **RESOLVED**: *(Mac OS X only):* The **Resolution** and **Color Space** attribute values are shown as **N/A** in the Previews - Attribute Tab. (211419)

#### <span id="page-8-1"></span>*Platform WebClient and WebAdmin*

- **RESOLVED**: Multiple worksheets of an Excel document are not available under **Preview** in the Workspace client if the document belongs to a custom content type. (204083)
- **RESOLVED:** The system will log off if you attempt to add a value to a domain that already contains a large number of values (~2000). (207342)
- **RESOLVED:** The **Edit Attributes** dialog is slow as it loads Form View data in collapsible mode. (207343)
- **RESOLVED**: User with a ' in their name cannot use the QPS webclient after log on. The WebClient shows only a greay area. (207720)

#### <span id="page-8-2"></span>*Quark Author Web Edition*

- **RESOLVED:** Shortcut keys don't work if the focus is on any read-only element like a figure or video. (212715)
- **RESOLVED:** The user is unable to delete an empty PARA node that is between two Excel tables. (210915)
- **RESOLVED:** The option to add more sections is not shown as configured in RNG if a **Choice** pattern is followed by another **Choice** pattern. (210408)
- **RESOLVED:** An **Invalid Content** error is thrown when you attempt to Save/Refresh a Smart Document after you Copy/Cut & Paste a Section/Figure/Table/Video/Charts along with an empty Paragraph. (207613)
- **RESOLVED:** The cursor is moving to the beginning of the first paragraph after saving the Smart Document. (207633)
- **RESOLVED:** Deleting text selected with steps mentioned deletes the previous list item's text. (210507)

#### <span id="page-8-3"></span>*Quark XML Author for Platform*

- **RESOLVED:** Quark XML Author for Platform does not honor publishing related privileges. (198380)
- **RESOLVED:** An exception is thrown when you click the **Open From Server** option on the **File** menu in the Office Adapter for a read-only file. (203299)
- **RESOLVED:** Unwanted white space is seen on the right side of the table when you export a chart as PDF using the Office adapter for Excel. (203302)
- **RESOLVED:** The **Document Close** dialog is not being shown if the document root node is marked as read only after check out. (208580)
- **RESOLVED:** The document does not open if it contains a missing inline image (a **Format of Uri could not be determined** error is thrown). (192414)
- **RESOLVED:** The Content Type mapping Filter attribute **Is Template** doesn't return any document if set to **False**. (210287)
- **RESOLVED:** Published docx output is generated with a local document file name. (204916)

# <span id="page-9-0"></span>**Known Issues as of Platform 2015**

Following is a list of known issues in Platform® 2015.

## <span id="page-9-1"></span>*Platform Server*

- If an Excel file is opened in the Excel Adaptor and checked in to the server for QAWE, and then the Excel Adapter is used to export a chart from that file as PNG or JPEG, the chart is being rendered with discrepancies. (212389)
- Insertion of an Excel table as an image takes a long time. (212112)
- Excel Charts having Transparency as background are rendered with a black background instead of White in JPEG renditions. (206958)
- The background Image of an Excel worksheet is not reflected correctly when inserting a Table as Image from Excel. (187228)
- A blank TD is added unnecessarily when converting from an **html** file to **xhtml**. (185296)
- When you publish a table in an Excel sheet as **xhtml**, the header row information in the table is lost. (182623)
- Content in pie charts is getting overlapped in WebEditor. (182597)
- **Live Preview** not visible to a user if the user does not have access to the collection containing design templates. (181575)
- *(Windows only)* When you update an attributes' value type from a system defined domain user to a boolean type, the default value is being set to null. (185335)
- A search containing a **Does not contain** operator is not working properly for assets that have a multi-valued attribute. (185440)
- *(Windows only)* The **About** dialog UI is distorted when you log on through **Script Manager**. (185612)
- Asset archiving fails if the asset has more than 1 version saved and contains special characters in its name. (188324)
- *(REST API Issue)* If you create a privilege group and a privilege definition (assigning it a parent group id) using a REST API request and then attempt to update that same group by changing its parent group id, you will not receive an exception but the privilege group's parent id does not get changed. (188528)
- *(REST API Issue)* You are unable to create a search using the REST API if you are using the **Assignment** condition with the **Routed\_To** attribute and a search value as **Me**. (188855)
- *(Windows only)* You are unable to create a multivalue attribute with multiple default values. (186932)
- *(Mac OS X only)*: The QPP server installer shows an error message when running the installer and the installer will not launch. ()
- If the text does not fit on the PowerPoint Slide, it is flowing into the non-text areas on the right

edge of the slide preview. (171434)

- If you preview an MS Excel file containing multiple and renamed sheets, the correct sheet names are not being shown. (169391)
- *(Mac OS X only):* A preview and thumbnail will not be generated of some .wmf files. (156200)
- Errors/Exceptions are being thrown while shutting down the Platform server. You may observe some error/warning messages in Platform server logs after shutting down the Platform server. These logs have error/warning messages stating that there are some memory leaks in the server.(106689)
- You will not be able to "Publish to PDF" for a DITA document if the name contains the "<" or ">" characters. (113442)
- You will not be able to generate ePub/App Studio article for a project which contains two different interactivity files with same name. (96673)
- The CopyPasting feature incorrectly displays RTF files containing East Asian characters. (6771)
- Portions of the Korean and Japanese in Platform Server installer have not been localized. (10986, 11573)
- When updating the Platform database, you cannot configure the CreateSectionWorkflows setting in the file "UpgradeConfiguration.xml". This is applicable when you are upgrading from 8.1.X or before. (49475)

*Workaround:* Use a database script to update the legacy database:

- 4. Copy the "Database" folder from the Platform Server installer to the computer where the Platform Server database is.
- 5. Navigate to Database/[database type]/Update and open the "UpgradeConfiguration.xml " file.
- 6. Change the property "CreateSectionWorkflows" to false.
- 7. Save and close the file.
- 8. Update the database with the update script instead of the update application. This will create publication workflows, but no section-level workflows will be created.
- Some saved searches' criteria may change after you update from Platform 8.1 to Platform 8.5. (59697)
- If you save a picture that has IPTC information in Photoshop® CS5, and then check it into Platform, the IPTC information does not display in Platform. If the file is a JPEG, the following alert may display when you try to edit its attributes or check it in: "There is an error in XML Document (1, 16023)" (55973)
- In certain scenarios, for instance if a callout is inserted in a paragraph after a table where a pagebreak may also happen, the callout will move to next page. (249122)
- In App Studio output, Bullets and numbering are not shown for List Items. (249324)
- An inline box is split into two boxes and both boxes are moved to the next page, if a callout with extra width overlays it at the pagebreak position. (249457)
- If there is an inline box in one cell of a table and a large image in another cell of the table, then the data in the first cell is lost. (249841)
- The rightmost grid of an inline table is trimmed/cutoff in App Studio output. (249314)
- Callouts are not being shown alongside with text but at the end of the page. (249266)
- In landscape view, all Callouts are moved to the next page if one of them moves to the next page. (249259)
- The text in a callout is overlapping the text in a flowbox. (249239)
- When a box follows a callout having more than 800 words, the box gets placed after the callout. (248813)
- Footnotes entered in a Callout Region are shown inside the Callout box only instead of being shown at the end of the page. (221032)
- The Platform server update process continues, even if property files that need to be updated are open. (249770)
- $\bullet$

## <span id="page-11-0"></span>*Platform Client*

- The Preview privilege is not applicable in the preview pane in thick client. (212051)
- *(Mac OS X only)* Custom attributes created by the customer in the previous version are not available in the group by field in the Platform Client in a migrated database. (196207)
- A named range defined in the scope of any other sheet is not being shown in the named ranges dropdown when the other sheet is selected in a worksheet. (183741)
- If you have white space around the search attribute **me** then the search will not work. (188418)
- The multi-page thumbnail view is not working in the **View Revisions** palette. (185780)
- *(Mac OS X only)* If you remove a previously created custom display attribute from the server, no asset are displayed in any collection the next time you log on to the client. (185738)
- *(Mac OS X only)*: Text in the **Workspace Browser** tool bar is not showing correctly if the text and theme colors are the same. (170022)
- Special characters  $(1, 3, 1, 1)$ ,  $(4, 4)$  are being allowed in the file name when checking in to the Platform server, but when publishing, all the publishing channels will fail as special characters are not allowed in file names. (147007)
- QuarkXPress projects archived with revisions from a previous version of Platform 9.0 or earlier cannot be restored in Quark Publishing Platform (89127)
- *(Windows only)* If you select a project and its attached articles when archiving, but only select the project when restoring, the article is not restored. Similarly, if you select both an article and its attached pictures when archiving, but only select the article when restoring, the pictures are not restored. (87665)
- *(Windows only)* The **Print** and **Print Preview** commands are disabled in List view, Filmstrip view, and Snippet view. (51301)

*Workaround:* Use the **Export Search Results** command.

 The **Select All** command in Platform Connect Client does not select all assets when used with a search that returns a large number of assets. On Windows, the arrow and Page Up/Page Down keys do not work in search results. (47048, 58763)

*Workaround:* Open the "com.quark.qpp.Quark Publishing Platform.client.QPPconfig.plist" file (Mac OS) or "Quark Publishing Platform Client.exe.config" file (Windows) and set LazyLoadingMode to NO\_LAZYLOADING.

 When articles are expanded in the search results pane, their components are included in the asset count in the status bar. (52060)

 *(Mac OS only)* If you try to check in one of several checked-out picture files that are open in Photoshop CS4, all of the files are closed. Also, if you check in an open picture file while its tab is not selected in Photoshop CS4, the picture file does not close after check-in. (10899)

*Workaround*: Uncheck the **Open Documents as Tabs** option in Adobe Photoshop CS4 (**Preferences > Interface** pane) and Adobe Illustrator CS4 (**Preferences > User Interface** pane).

- The following privileges do not work: **Allow Collection Browsing** (under **Workspace**, **Platform XTensions for QuarkCopyDesk**, **Platform XTensions for QuarkXPress**, and **Platform Web Client**). (66952)
- *(Mac OS only)* **Workspace Browser** is shown as blank in **QuarkCopyDesk** when you log on to the server without enabling access for assistive devices. (121514 )
- You will not be able to restore **QuarkCopyDesk** articles that contain picture components of type **Body**.(111502 )
- CAS-197412-D7H7T9: When the Platform Server is shut down, the Platform Client will, in some cases, display an "Unhandled Server Exception" message (120879 )
- When editing the attributes of an asset, the horizontal scrollbar will not appear in the **Asset Form** when showing all attributes of the asset. (120260 )
- *(Mac OS X only)* **Check-out** button remains enabled in Workspace browser on check-out of picture files in QuarkXPress. (121459)

## <span id="page-12-0"></span>*Platform XTensions software for QuarkXPress and QuarkCopyDesk*

- The Quark Publishing Platform label in the Workspace Browser Title Bar disappears when you select **Hide/Show Toolbar** in the Workspace browser. (190608)
- *(Mac OS X only)* The status color Visual indicator is not displaying for the Project attachments. (192759)
- *(Mac OS X only)* QuarkXPress crashes when pressing any option in dialog which appears while closing all opened projects through the **Close All** Menu (195250)
- Visual Indicators insertion/deletion is not working correctly for temporary attachments after applying **Undo**. (179094)
- Manually made changes for Hyphenation Exceptions are being lost when user performs Update Geometry/Content operations. (187549)
- Hyphenation Exceptions are not being merged when user creates a secondary attachment. (187550)
- If you attempt to save a revision of a project with a checked out asset as its child node, the checked out asset gets checked in, instead of a save revision. (187560)
- Hyphenation Exceptions referred to in the Job Jacket are not appearing in Articles created from Web Workspace. (184898)
- If you have multiple libraries checked out, when you attempt to perform a check in on the library that has focus, the library that has focus is not the one being checked in. (161610)
- Zoomed pictures are shown as pixelated in checked out projects.(172406)
- The Workspace Browser is also getting closed when using the Alt button to close all documents. (172378)
- *(Mac OS X only)*: The Workspace Browser goes under other palettes when you close your project or when you switch focus to a different application and then come back. (157185)
- Assets entry is getting removed from **Usage** dialog for interactivity assets deleted while project checked in. (123608)
- Changed component ordering is not reflected in the **Check in** dialog. (115684)
- **Global Attachment/Local Attachment /Relationship** status attributes are showing incorrect information until the user performs a **Save Project Revision** after assign/attach. Also an **Incorrect Local Attachment** icon is being shown for articles after getting detached. (112390, 112711)
- Anchored Boxes in a **Callout** item are not getting locked on assigning parent Box. (104942)
- *(Mountain Lion)* Platform Installer does not recognize QCD, if it is not launched once. (120418)
- The Platform **Check In Project with Pictures** command is disabled when a master page is active. (30011)

*Workaround:* Navigate to a layout page and then choose this command.

- If you check out an article with a picture component in QuarkCopyDesk; then check out the picture for that component in QuarkXPress, change an attribute such as scaling, and check the picture back in; and finally check the article back in from QuarkCopyDesk; the image scaling change is lost, (4087)
- If you disable the PDF Filter XTensions® module (**Utilities > XTensions Manager**) in QuarkXPress or QuarkCopyDesk®, Platform XTensions software will not load. (8035)
- If you get a copy of a project that includes App Studio interactivity that uses Platform assets, those assets do not display in the **Digital Publishing** pane of the **Usage** dialog box (Utilities menu). Consequently, there is no way to update those assets. (86782)
- If a Platform project contains picture boxes with App Studio enrichments and/or **ePUB** interactivity, and two of those picture boxes use two different files that have the same name, problems can occur. If you save a revision of such a project and then perform **Publish** as **ePUB** or **AVE** format, one of the same-named files is downloaded twice and displays in both picture boxes. (96673)
- When you create a BUSDOC document containing an audio and a video file, check that document into the Platform server and attempt to publish the BUSDOC either from XA or a Workspace browser as QuarkXPress project, the overlay attachments are not listed in the usage dialogue under Digital Publishing. (131913)
- If you have an App Studio Layout project that has audio/video interactivity attached from the Platform server, and you change the name of the interactivity in the server and publish as Ave, the interactivities will now longer be collected. (128852)
- QuarkXPress version 11.2.0.0 and 11.2.0.1 crashes on Quitting when Platform XTensions are loaded. (This will be resolved in QXP version 11.2.0.2.) (249571)

## <span id="page-13-0"></span>*Quark Author Web Edition*

- *(IE only)* You are unable to click at the end of a footnote/endnote if it is entered at the end of a Paragraph. (208260)
- Shortcut keys combination don't work if two character keys from **QXmlEditorConstants** are configured for a shortcut. (208174)
- *(IE only)* Footnotes, Endnotes and Comments get added at random locations if the cursor is at

the start of a paragraph before adding them. (204305)

- Changes done inside the footnote or endnote text are not getting tracked. (208205)
- *(IE only)* Footnotes and Endnotes are being inserted at the end of the paragraph if a tag/para type is applied to the whole of the Paragraph. (208428)
- An extra empty paragraph is created at the beginning of pasted content if multiple paragraphs are pasted over multiple paragraphs. (212868)
- If you check out a section containing cross references and the parent document is checked out in another session, you will receive an **Edited in Another Session** notification. (213128)
- You are unable to close the **Endnote/Footnote** dialog using Escape (Esc) key. (210428)
- Any footnote/endnote, special character or image inserted after a hyperlink or cross-reference is being inserted inside the **xref** tag. (212722)
- With shortcut keys enabled and tracking enabled, if you select untracked text and use certain key combinations that are not mapped as shortcuts, (**Ctrl+Shift+A** in IE and **Ctrl+Shift+K** in Chrome), the selected text gets deleted without being tracked. (206964)
- *(IE only)* If you use the Shift+Right key to select some text and then the Delete key to delete the selection of text containing an Endnote/Footnote at the end, the Endnote/Footnote is not getting tracked as a deletion. *(Chrome only)* (210506)
- If you add a comment to text, and then attempt to find a word that has a comment along with a word that does not have a comment, you will be unable to find that text. (212493)
- If you attempt to find tracked text that includes some untracked text, the find fails. (213051)
- If you attempt to find text that includes a footnote or endnote, the find fails. (213055)
- If you use the **Check In** dialog to check in a smart document to a collection that has a large number of child collections, it takes a long time and does not show a loading sign, and occasionally returns an exception. (213103)
- An inserted figure is deleted when the user has a Japanese character in the title of the figure. (196378)
- Asset update notifications is not working for sub-sections referred inside referred sections while editing a document. (198530)
- No error is shown if "Require Change" or "Require Value" constraint was violated while uploading a chart or table as a datadoc to the server. (197139)
- *(IE only)* Deleted tracked text starts getting deleted when you press the DELETE key even though highlighting was not enabled. (196733)
- Attribute Constraints are not being applied after a Smart Document has reached a certain status. (196331)
- The user is unable to add items for a Drop-down menu even though "Allow Users to Add Entries" was selected for the attribute domain. (195905)
- When spell checker is on, you are unable to select text the using shift  $+$  left arrow key. (158425)
- When you check in/check out smart documents containing tables that have been resized, the tables are not maintaining their width. (181830)
- *(Windows only)* In IE8, When selection is only within a figure block containing a mandatory image element in an image or a table, the user is not able to perform a cut operation ( $ctrl + x$ ). for figures, the ctrl  $+ x$  operation is performed only on the image tag of the figure tag and for tables, no action is performed at all. (144338)
- Column width resizing does not work after merging cells in the first row of a table. (147649)
- In IE, you are unable to perform a cut/delete operation on multi-selected table cells. (150459)
- Title placeholder text does not appear when you delete tracked insertion from the title in tracking mode. (183676)
- In IE, you are unable to insert an image over selected text if the selected text contains tracked insertions with untracked text. (188453)
- You are unable to resize a table by selecting the header row. (188553)
- In IE, image is not shown resized in the preview pane after resizing it on the canvas.(188754)
- In IE, copied tracked text is getting pasted with the underline style applied to it.. (185348)
- In Chrome, table is deleted when you select the **Delete Column** option from the context menu after selecting a cell by double clicking on them. (155828)
- Text deletion halts when you press the delete key for the second time, if tracking is enabled and you have disabled the highlighting button. (187432)
- *(Windows only)* In IE8, you are unable to select two cells without text for merging cells in a table. (150379)
- *(Windows only)* In Chrome, if you select empty cells of and merge them, extra cells are also getting merged. (150386)
- Specified text is not found when searching for text, if you have untracked text with tracked text inserted. (157870)
- Focus moves to the end of the document when you click the Section Title placeholder when the document content goes beyond visible range. (188369)
- In IE, pasted content disappears when you click the bulleted list button after copy pasting a list without including the deleted tracked text in the first list item. (185094)
- Banner buttons (e.g. **Pane Settings**) are not accessible if the browser window isn't wide enough. (189284)
- Increase indent does not work on a multi-block list item if its numbering style is changed once and then changed back. (249682)
- When a user copy pastes a multi block list item from one smart document to another, it is not being pasted correctly. (249482)
- *(IE Only)*: The list structure is being changed when a user copy pastes a list containing more than one secondary list item. (248913)
- Deleted text is not tracked when characters are directly replaced with Japanese characters. (184285)
- Full-width space in text is not pasted or changed to a half-width character if pasted from notepad.. (184286)
- *(Chrome only):* Characters that user enters using japanese IME in a read-only area are appearing on the canavas. (186155)
- Nested deletion of inserted Footnote/Endnote is not shown in the **Review** pane. (217959)
- When you try to upload files with format eps, pdf, pct,wmf,pcx, sct etc. from the file system, images are visible only when you refresh them. (220058)
- *(IE only):* Image doesn't get pasted when it is copied from Microsoft Word document/snipping tool/pdf. (220214)
- If you paste an image by performing Ctrl+V more than once, then multiple **Check In** dialogs are shown leading to incorrect behavior. (220497)
- *(Chinese only):* The find text with **Match Whole Word** enabled does not work. (220511)

## <span id="page-16-0"></span>*Platform Adapters for Microsoft Office*

- The open document validation is skipped for some documents when opening multiple documents from Explorer.(166952)
- The pre-requisite message is not localized for the Office adapter installer for Japanese, French and Spanish languages.(171326)

# <span id="page-16-1"></span>*Platform Adapter for InDesign and InCopy*

- *(Windows only):* HTML Interactivity assets used from Platform are not collected in Output. (196707)
- You are unable to select a server name from the **Server Name** drop down menu in the **Log On** dialog. (179720)
- InDesign hangs when you cancel the **Log On** dialog that is invoked while applying hyperlink interactivity in new documents. (182963)
- *(Windows only)* You are unable to log on (or QuarkXPress/QuarkCopyDesk/InDesign/InCopy crashes) after installing Platform XTensions on a machine where the .net framework version is not 4.5.1. (175004)

# <span id="page-16-2"></span>*Platform WebClient and WebAdmin*

- *(Mac OS X only- specific to Safari):* The user is unable to check in the document using the **Check In Other** option in a secure http connection. (198856)
- In Web Editor, you are unable to check in an asset using drag and drop with Internet Explorer 11. (187487)
- *(Mac OS X only)*: Renditions are not being generated for files with the .ppt/.pot format with 'MacRoman' encoding. (172466)
- Layouts generated for an Excel worksheet are displayed in random order when previewing a document having at least 20 worksheets. (171680)
- If you preview an MS Excel file containing multiple and renamed sheets, the correct sheet names are not being shown. (169391)
- If you have a QuarkXPress project or a QuarkCopyDesk article containing a picture that has multiple revisions, if you attempt to revert to an earlier revision by invoking the **View Revisions** dialog from the preview pane, the **Revert** button is disabled. (172710)
- *(Windows only)*: The updated collection path is not opened when navigating to a collection using **Open Collection** after updating the collection path using the **Edit Attribute** option on the **Refer To/Where Used** tab of the preview pane. (170684)
- Multiple pages are not being showing in the thumbnail preview for Excel documents containing multiple pages. (172562)
- Text in Bold in overlapping with normal text in live previews of PowerPoint presentations.

(171433)

- Browser window crashes and re-launches itself during checkout. (168427)
- When you attempt to download Assets with names that contain Unicode/umlaut characters, the name of the asset in the resulting **.zip** file will contain junk characters.(164450)
- The filename of a downloaded zip for multi-selected assets is not being properly localized to the selected language.(164421)
- If the default language of the browser is set as English (International), this is not being honoured when single sign on is enabled at the server and you try to access the Quark Publishing Platform Web Client. The language for the logged in user will instead default to English (United States). (156100)
- *(Windows only):* If you attempt to save a query when the criterion contains a large number of content types, an exception is thrown and the query does not get saved. (148761)
- If you create a picture box, import a picture, share the picture box, add the picture box to an article with Multiple Article XTensions software, check in the project, check the project out in Web Client, replace the picture, check in the project, and then check out the project in QuarkXPress, the new picture does not display*.*
- You cannot remove local character formatting with the **Apply Style Sheet and Remove Local Formatting** command if the selection includes a word in the middle to which no local formatting has been applied. (80263)
- *(Microsoft Internet Explorer, Google Chrome only)* If you copy and paste text in a component and then click **Apply**, the pasted content does not display in the page preview.

*Workaround for Microsoft Internet Explorer*: Choose **Tools > Internet Options**, click the **Security**  tab, click **Internet**, click **Custom Level**, locate the **Scripting** section, and click **Disable** for **Allow Programmatic Clipboard access**. Then return to the **Security** tab, click **Local Intranet**, and do the same thing there.

- An unknown error displays when you click **Apply** in the text-editing dialog box if you try to use a bullet, numbering, or outline style that includes two consecutive spaces in its name. (70196)
- *(Firefox only)* If you press the paste keyboard command (Command+V/Ctrl+V) twice very quickly before **Paste** dialog box displays, the editor window stops responding. (67271)

*Workaround:* Refresh the browser window.

- If you apply a paragraph style sheet with a numbering style to text, then override the numbering style with a bullet style, then assign the story in an article, the icon for number styles displays in the text editing dialog box instead of the icon for bullet styles. (69564)
- If you create a project from a project template and then save a revision before you check in the project, some mandatory attribute fields (including **Collection** and **Workflow**) are disabled. (72118)
- If you create an article from a Job Ticket, apply a paragraph style that uses a bullet or numbering style to the text using a conditional style, and then increase the indent level of that paragraph, the Outline Plain style is applied to the paragraph.(70748)
- *(Internet Explorer only)* If you position a note, a grouped character, or text with a Rubi at the end of a paragraph, you cannot move the text cursor to a position after note, grouped character, or Rubi icon. (69790)
- You cannot preview or check out projects that contain Web layouts. (68277)
- *(IE and Firefox)* Paragraph breaks in content get converted to soft returns. (74357)
- Redline tracking and highlighting not working in *Safari 5.0.5* and *IE 8*. (92835)
- Right clicking on multiple selected records will deselect all the records except the records where the right click is done. (93484 )
- *(Firefox)* Incorrect behavior on pressing the **Delete** button after moving to new line. (98075)
- **Rubi**, **Group character**, and **Note** Buttons get disabled after last character position of Redline Deletion. (103088 )
- Newly added article components are not shown in Web Client. (11829)

*Workaround:* Change to **Display View** to show newly added components.

- Unable to do multiple document check in if any one of the assets do not have privileges for check in. Before check in, a check is made to ensure that the user has the right to check in for all asset types. In case user does not have privileges for a content type, an error is thrown. (112706)
- *(IE9)* User is unable to work properly in article editing or project editing window. The issue is randomly happening only when the server is configured with security filters to enable windows authentications for URL accesses.(113510 )
- *(IE and Firefox):* **Forced** alignment is getting applied to a text box even if **Justified** alignment is applied to the box using a style sheet, and when the user pastes content in a new empty paragraph, the first paragraph of pasted content gets pasted or merged with the last line of the previous paragraph. (116846)
- User is unable to log on to **Web Client** and **Web Admin** through *IE8* on *win XP*. (108642)
- Tri-state check box for showing mixed state of a node is not shown in **Add Constraints** dialog. (120228)
- Style sheet information is lost in **CK editor** if you delete the text in the box (113945)
- Text becomes **Redline Highlighted** when you press **undo,** even when the **Redline Highlighting** feature is turned off*. (*I.E and FireFox only) (92869)

# <span id="page-18-0"></span>*Quark XML Author for Platform*

- A whole section is shown as tracked if a Server Component is edited in-line with **Track Changes** on. (213819)
- An incorrect alert shown when clicking the **No** button while closing a Business Document after inserting an Excel Table from the Local system. (213869)
- When publishing a document containing XML component references with track changes, when you choose to reject changes, the document is published with the changes in referred components. (170301)
- DITA-document publishing fails if you have **Menu cascade**, **Option** or **Trademark** emphasis applied to text in a paragraph. (154968)
- When the server disconnects, inconsistent error messages are being shown. (145649)
- $\bullet$
- A chart/table holder cannot be inserted from an Excel worksheet saved to the server using the clipboard if they are not scoped in the current sheet. (187585)
- Data from a chart which has been moved from one worksheet to another, is not getting inserted into the XML document if it is inserted using the chart holder option (187272)
- A table holder from Excel is not inserted if its named range is scoped in another sheet. (187134)
- Local Copy Component references are not getting checked in with the main document when local reference check in configuration is enabled. (237486)

Legal notices

©2022 Quark Software Inc. and its licensors. All rights reserved.

Protected by the following United States Patents: 5,541,991; 5,907,704; 6,005,560; 6,052,514; 6,081,262; 6,633,666 B2; 6,947,959 B1; 6,940,518 B2; 7,116,843;7,463,793; and other patents pending.

Quark, the Quark logo, and Quark Publishing Platform are trademarks or registered trademarks of Quark Software Inc. and its affiliates in the U.S. and/or other countries. All other marks are the property of their respective owners.